〇標準フォームを使用し作成する方法(Excel2013 を利用した場合)\_株主(社員)資本等変動計算書

株主(社員)資本等変動計算書の標準フォームを使用しCSV形式データを作成する方法について、以 下のとおり説明します。

なお、CSV形式データを作成する際には、e-Tax ホームページ[「CSV形式データ作成に当たっての留](https://www.e-tax.nta.go.jp/hojin/gimuka/csv_jyoho4.htm#anc14) [意事項を確認する」](https://www.e-tax.nta.go.jp/hojin/gimuka/csv_jyoho4.htm#anc14)及び[「CSV形式データのレコードの内容等」](https://www.e-tax.nta.go.jp/hojin/gimuka/csv_jyoho4_5_1.pdf)をご確認いただきますようお願いしま す。

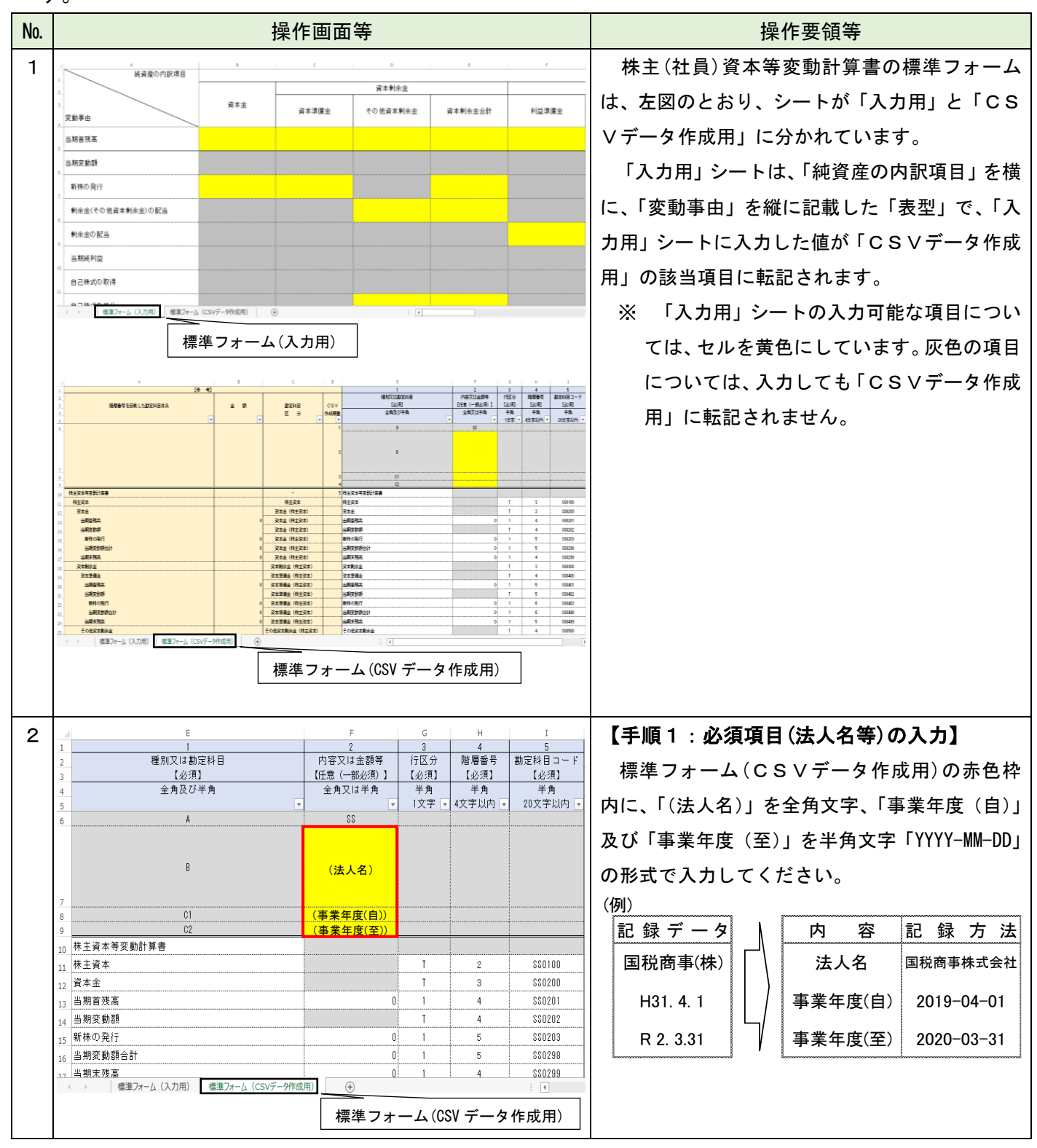

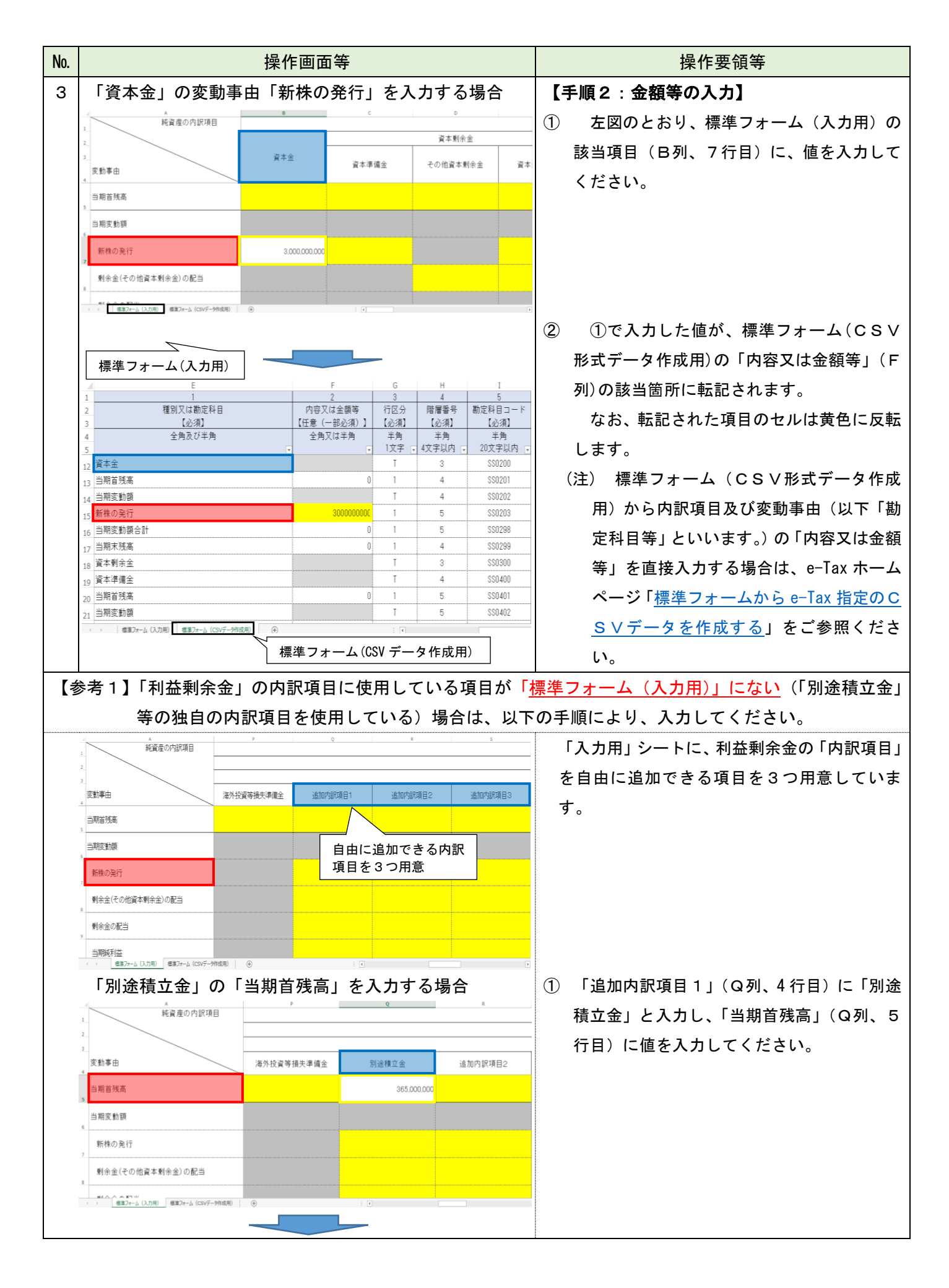

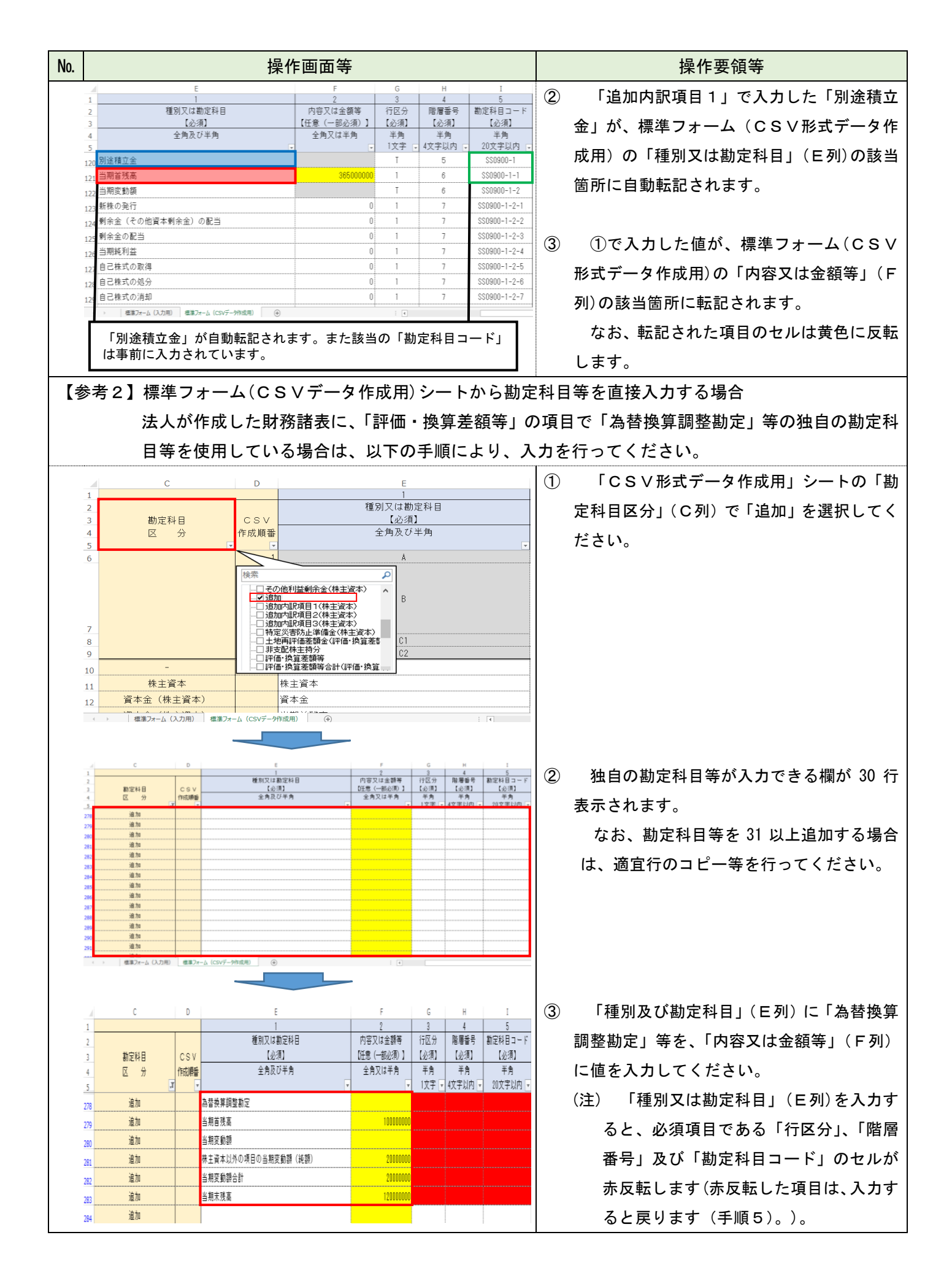

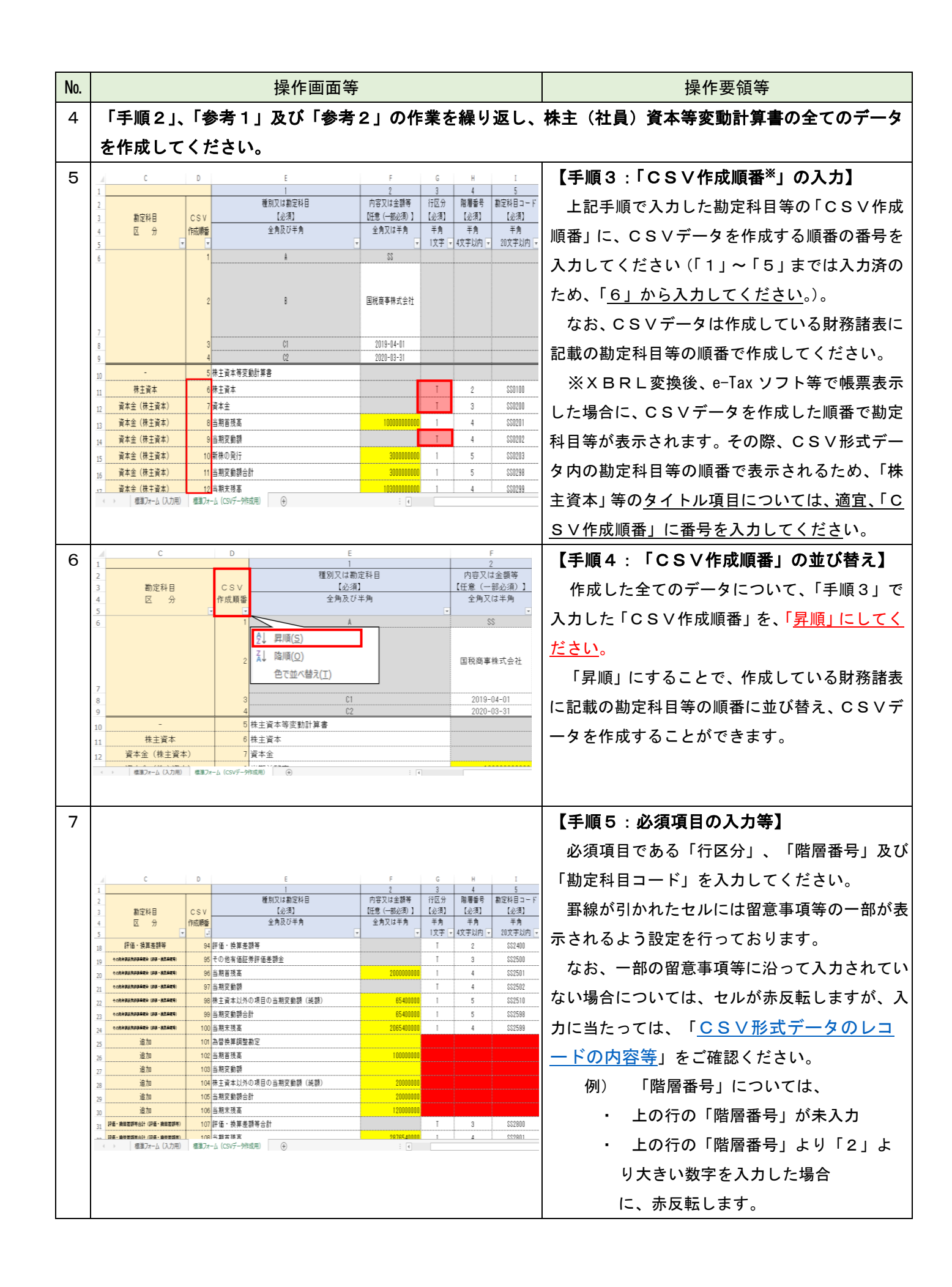

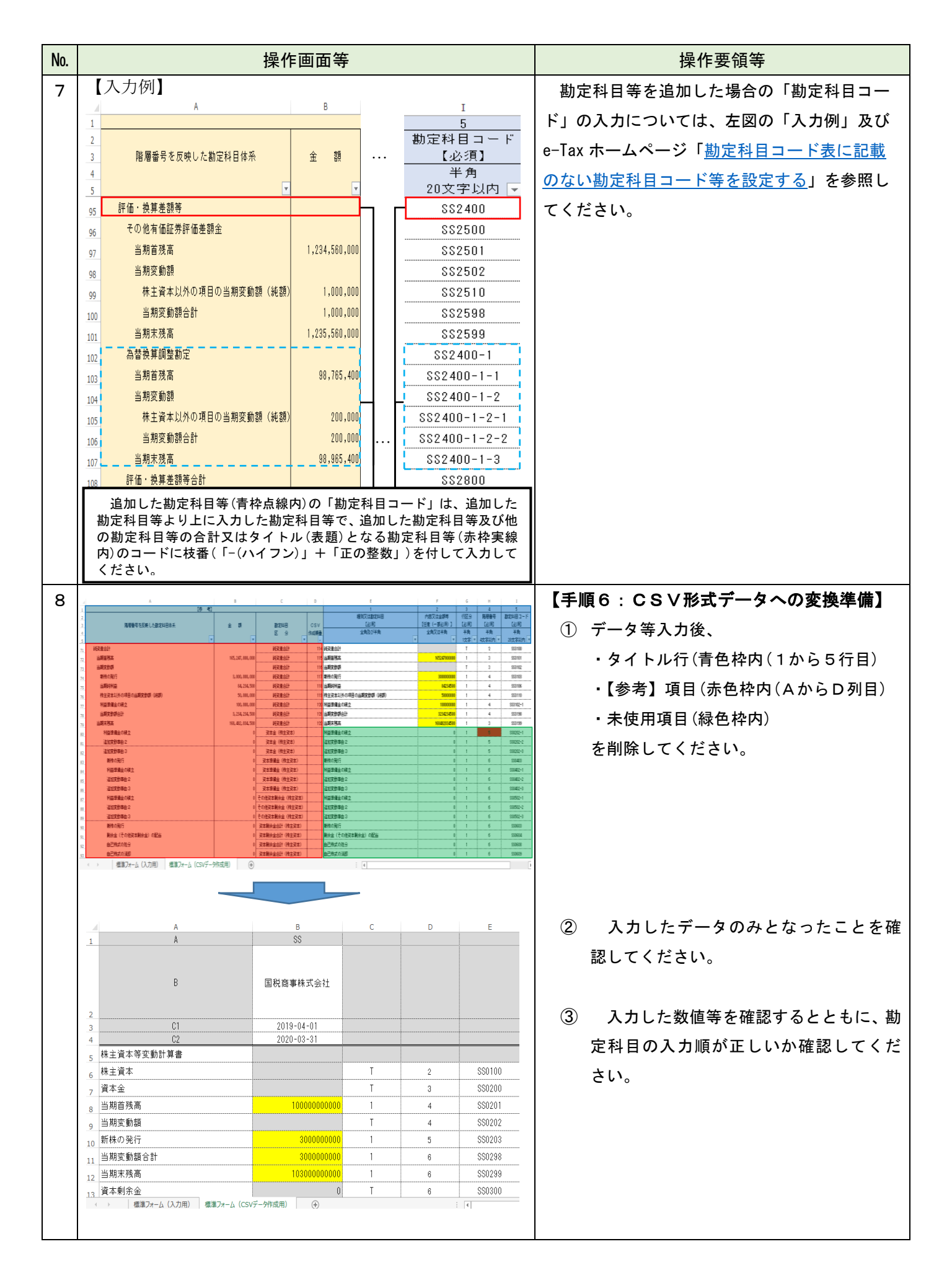

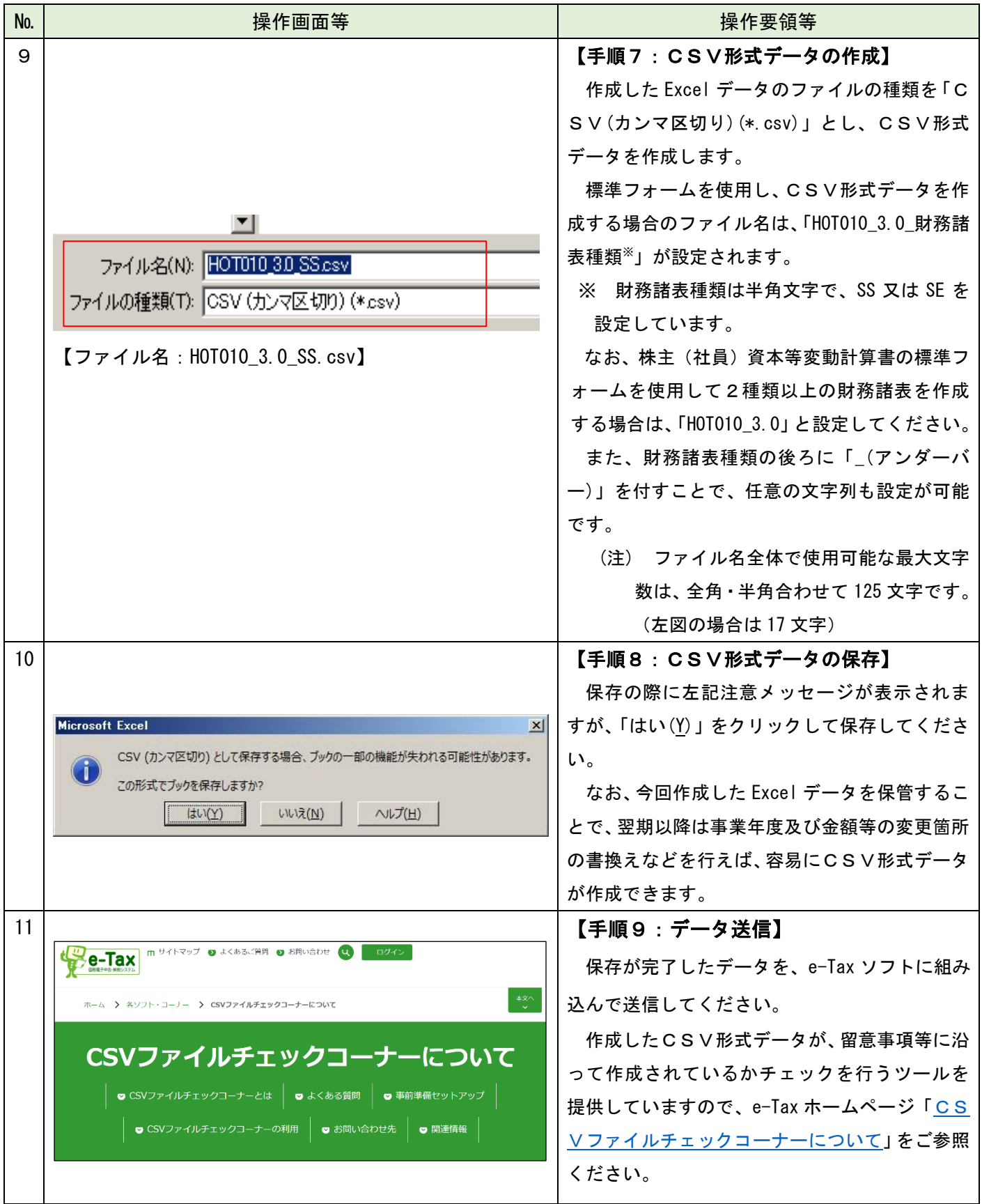